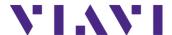

# **Software Release Notes** OneAdvisor 800A

Fiber Optic Applications

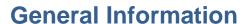

## **About this Document**

This document provides OneAdvisor 800A firmware version numbers, a description of new features, and a list of unresolved issues associated with this release, unless otherwise specified.

## **Installation Instructions**

- Visit the website below to download the latest firmware. Firmware file has \*.exe extension which is self-extractable file. http://ona-800.updatemyunit.net
- Attached a USB memory device into your computer of at least 1GHz of space available (maximum USB capacity is 32B, and formatted as FAT32)
- Run the downloaded firmware file and when prompted select the drive that corresponds to the USB memory device. When completed all the firmware source files will be extracted in the USB root under a folder name "ale".

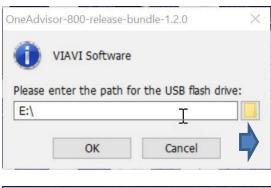

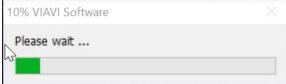

- Connect AC/DC power adapter into the OneAdvisor 800
- Insert the USB memory device into the USB port located on the top of the OneAdvisor 800.
- In OneAdvisor 800 Home Page select: {System}, {Upgrade}, {USB}, {Start Upgrade}:

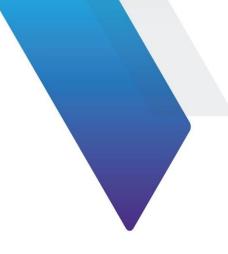

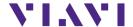

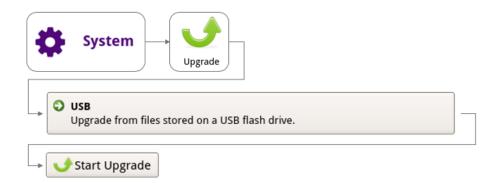

- The upgrade progress will start and might take 10 minutes to 30 minutes. At the end of the upgrade process the OneAdvisor 800 will reboot to complete the upgrade.
- For more information, refer to OneAdvisor 800 User's Guide.

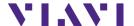

## **Latest version**

| Hardware     | Version | Build            |
|--------------|---------|------------------|
| Mainframe    | 4.3.2   | 03 October 2023  |
| Fiber Optics | 23.68   | 04 December 2023 |

#### **OTDR**

#### New Features / Improvements

- Add loopback software option to new E4146A-PC and -APC singlemode/multimode modules.
- FTTH-SLM: Update splitter detection criteria in discover mode.
- FTTH-SLM: Add new set of unbalanced tap couplers and enhance setup menu to address new configurations.
- Add launch and receive cable information in pdf report.
- Change Viavi default splice threshold to 0.3dB for pass/fail analysis.

#### Corrections

- Manage configuration file overwrite.
- locked markers no longer lost during consecutive tests.
- wrong global pass/fail indication in "eventLine" status.
- Pass/Fail status correctly updated when changing split ratio manually in PON test scenario.

#### **Powert Meter**

#### New Features / Improvements

Display the power measurement unit as dBm by default.

#### Corrections

Problem with overwriting during file saving.

#### FiberComplete PRO - FiberComplete

#### New Features / Improvements

- Prevent remote unit to go to sleep mode during multi-fiber test sequence.
- Always focus File Explorer to the running project directory

#### Cable-SLM / MultiFiber MPO12 Switch

#### New Features / Improvements

• Cable-SLM + FiberComplete PRO: messages updated in manual operation.

#### **Job Manager/Test Process Automation**

## New Features/ Improvements

- Improve management of special characters per UTF-8.
- Add pop-up message when sync to Stratasync completed.

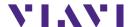

## Inspection

#### New Features/ Improvements

• Potential turn-up issue when P5000i connected to mainframe.

## **Previous versions history**

| Hardware     | Version | Build           |
|--------------|---------|-----------------|
| Mainframe    | 4.3.2   | 03 October 2023 |
| Fiber Optics | 23.62   | 19 October 2023 |

#### **OTDR**

## New Features / Improvements

- Main enhancements:
  - FTTH-SLM: 1/64 splitter topology measurement
  - OTDR grouped-events
- Main bug fixes:
  - o FTTH-SLM: Multiple fiber ends icons at 1310/1550nm
  - o Events displayed after a manual "Fiber End" event addition in SmartLink view
  - Wrong Section loss displayed in PDF and json files
  - Cursor position and display on PDF report
- Translation updates (German)

## FiberComplete PRO - FiberComplete

#### New Features / Improvements

- Simplified set up & New options:
- -> Caution: all existing Config. Files may need to be redone.
- -> Caution: both units will need to have this SW version. Mixing previous SW versions with this one will cause communication errors.
  - New: Direct short cuts in Process view for: "Launch cable, receive cable, Location A, Location B": a long touch gesture on the purple screen zone allows to open the dedicated dialog box, without the need to go in the set up menu,
  - New: Set up wording & sections changed: "Test Cables", "laser" selection different between IL/ORL & OTDR,
  - New OTDR acquisition option: "Manual" with "Pulse" & "Acquisition time" set up,
  - New: .sor files saving option in Report set up (file content: "one & all traces"),
  - o Simplified: Expert set up menu adjusted upon FCOMP set up:
    - If OTDR acq. Is auto or manual -> "Expert OTDR" app set up available is: Display/Advanced. By default: Connector test = no; include link start connector= yes, include link end connector = yes,

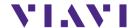

- If OTDR acq. Is Expert OTDR-> "Expert OTDR" app set available is: Acquisition/ Alarms/Display/Advanced.
- Rationalization & better user guidance:
  - o New: time synchronization between local & Remote @Start,
  - New: Referencing/ Factory Ref: automatic exit of the referencing menu after "factory ref" icon pressed,
  - New: icon continuity now displayed during the referencing process/ removed from Process, IL/ORL bidir & Smartlink views,
  - New: @Start, an alert message is displayed if no referencing has previously been recorded,
  - o Specific Test sequences no longer available: ORL standalone, OTDR Unidir only
  - o Remote unit: Smartlink view no longer displayed, results files no longer saved
  - Revised: Autoset (Fields list in the user manual),
  - Revised & renamed: 5 Default config files for demonstration: IL ORL; IL ORL Fault Finder; IL ORL UnidirOTDR; IL ORL TrueBIDIR; TrueBIDIR. (previous default config files will no longer be available),
  - Revised: all non-relevant soft keys are inactivated during the referencing process.
- FCOMP. Pdf Report:
  - Wording updated,
  - o IL/ORL & Length results with mode: CW or OTDR mentioned,
  - o Translation updates: German.
- Main bug fixes:
  - TrueBIDIR analysis,
  - o References with Loopback method: ORL display & specific test sequences,
  - Referencing process stability
  - o Synchronization between units (with & without switch),
  - o Fast report with .msor & .sor,
  - Automatic detection of remote & local SW version & HW incompatibilities: pop up messages, adjusted set up,
  - Loopback OTDR Acq.: transmission of FCOMP set up in Expert, corrections in .pdf report

#### Cable-SLM / MultiFiber MPO12 Switch

- Cable-SLM + FiberComplete PRO:
  - Project report FCOMP: both devices, alarms, results table with total tested/passed/failed; label ID, Link Loss AB & Link Loss BA with mode: CW or OTDR mentioned, # of events,
  - Continuity icon now displayed in Cable view,
- Cable-SLM:
  - Project creation simplified (less fields, label list @ no by default)
  - Load config files after project creation no longer possible

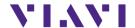

- During a test sequence, in cable view: "Close project" soft key inactivated, other fiber selection not possible anymore
- o Results view: color coding simplified, check mark removed on project without labels.
- MultiFiber MPO12 switch:
  - Switch serial # displayed in the .pdf report
  - No longer available: "full switch sequence" without an opened project (with Cable-SLM SW option installed)
  - o Correction of the switch module management on ONA800 platform

## **Dispersion**

#### New Features/Improvements

- Management of the broadband source module (E81BBS2A-)
- Wait period set up now possible

#### OSA/OCC

#### **Problems Correction**

- OSA Error in calculating cursor position
- OSA text setup "Detect.: Permanent" partly overrides "Splitter" on display
- OSA correction of turn-up random issue with OSA-110 in ONA-800A
- OCC-4055 and OCC-4056: Incorrect auto threshold calculation

## Inspection

#### New Features/ Improvements

Translation Updates (French)

**Version ID: 4.3.0** 

Release date: August 18, 2022

| Hardware     | Version        | Build          |
|--------------|----------------|----------------|
| Mainframe    | 4.3.0          | 18 August 2023 |
| Fiber Optics | 23.40+svn78878 | 21 July 2023   |

#### **OTDR**

## **Problems Correction**

- ExpertOTDR: minor modifications of the setup menus
- Miscellaneous bug fixes and translation corrections

## FiberComplete PRO / Multi-Fiber Switch

## <u>Problem Corrections and Improvements</u>

- Individual report (.txt + .pdf): remote unit serial number and calibration date now displayed
- Miscellaneous bug fixes and translation

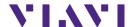

#### OSA/OCC

## **Problems Correction**

 Modification of the nanoOSA message when other FO application is selected/running

## **Test Process Automation (TPA) / Job Manager**

## New Features/ Improvements

- Aligned Metadata sent to Stratasync across instruments
- Add broader character support for TPA fields
- Miscellaneous bug fixes

## Inspection

## New Features/ Improvements

- Delete tip settings via the setup menu
- Delete analysis profiles via the Setup menu
- Delete report logos via the Setup menu
- Miscellaneous bug fixes

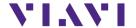

Version ID: 4.2.0

Release date: May 03, 2022

| Hardware     | Version        | Build       |
|--------------|----------------|-------------|
| Mainframe    | 4.2.0          | 03 May 2023 |
| Fiber Optics | 23.22+svn78878 | 03 May 2023 |

#### **OTDR**

## **Problems Correction**

 E41CWDM10U OTDR module no longer crashes with T-BERD/MTS-2000 & 4000v2 Platforms

#### **Improvements**

- Combo PM/OTDR Test Results
  - Auto Store disabled. Now possible to add comments, notes or change event type.
  - Power level now included in PDF report

## FiberComplete PRO / Multi-Fiber Switch

### **New Features**

- Analysis & alert messages now displayed if units have different FO SW version
- Alert message displayed if the remote unit has a different laser set than the master unit (for ex. 3 lasers selected on master whereas 2 lasers only are available on remote)

## **Problem Corrections and Improvements**

- ".sor" savings set up ("one trace" or "one and all traces")
- Results display: IL/ORL tab (IL/ORL Bidir; length, Mode: CW or OTDR)
- Limitations of options selection (SmartAcq, PON & unbalanced FTTH) when TrueBIDIR is selected
- .pdf report correction
- German translations corrections
- Referencing not possible if on-going testing sequence

#### With Multi-Fiber Switch Module:

- Automatic switching sequence with Cable-SLM: set up +messages have been updated
- Polarity & continuity: faster measurement process
- Cable-SLM SW is now an option for FiberComplete + Multi-Fiber switch
- Length measurement fix

#### OSA/OCC

#### **Problems Correction**

OSA A-B cursors info changed to dB instead of dBm

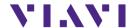

Software crash when an OCC-4056 module with an SFP transceiver plugged-in is fixed

## Test Process Automation (TPA) / Job Manager

## New Features/ Improvements

- Added formal support for Android connectivity (smart devices running Android 12 or a newer version recommended)
- Improved support for iOS connectivity with VIAVI Mobile Tech app
- Improved support for Ethernet/Wi-Fi connectivity with VIAVI Mobile Tech app
- Added support for job creation via API
- Added support for job creation via VIAVI Mobile Tech app
- Added support for configuration deployment from StrataSync
- Added support for software option deployment via VIAVI Mobile Tech app
- UX/UI improvements for the instrument-based Job Manager
  - Support for creating jobs locally via templates
  - Improved integration with fiber tests
- Miscellaneous bug fixes

## Inspection

## New Features/ Improvements

- Added support for importing test results from a USB-connected FiberChek probe microscope
- Added support for updating the profiles on a FiberChek probe microscope when deployed from StrataSync
- Added an About screen under Setup
- Improved management of tip settings and profiles when deployed from StrataSync
- Improved popup messages when using Job Manager
- Miscellaneous bug fixes

Version ID: 4.1.2-r0\_a1

Release date: March 2nd, 2023

| <ul><li>Application</li></ul> | Version          | Date       |
|-------------------------------|------------------|------------|
| Mainframe                     | 4.1.2-e5dbceb9fb | 2023/03/01 |
| Fiber Optics                  | 23.08+svn78059   | 2023/03/02 |

#### Mainframe / Base Unit

#### Problem corrections

Expired temporary FO license still visible on ONA-800 system screen is fixed

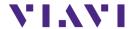

- Sync of FO configuration files in ONA-800 with Stratasync is fixed
- FTTA-SLM Application crash on ONA-800 is fixed

## OTDR

#### **Improvements**

- Enhancement of grouped events pass/fail analysis
- Possibility to add a customized pulse width in the OTDR setup menu
- Default bend detection change to 0.3dB

#### Problem corrections

- "Show cursor" setting is now saved in the config file
- SLM/Table update problem when changing event type manually is fixed
- "." Symbol added to German keyboard

.

## LTS (Power Meter/ Source Application)

## Problem correction

Problem with directory management is fixed

#### Cable-SLM

## **Improvements**

- Enhanced management of labels
- Acquisition test sequence performed according to presence of optical switch or not
- New Cable-SLM project creation in OTDR Expert mode

#### Problem corrections

• FCOMP-PRO job associated to Cable-SLM now pushes configuration into both FCOMP-PRO and OTDR Expert.

#### FTTH-SLM

#### **Improvements**

 4100A module: With FTTH-SLM Base License, the selection and analysis of 2 splitters is now available

#### Problem corrections

- Improvement of Splitter test with Launch cable directly connected to the first splitter
- Event code on top of existing splitter icon is not set when reloading .csor file

## FiberComplete PRO

#### New functionalities

 Allowing long acquisition time (up to 3min) with manual OTDR set up Improvements

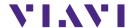

- Faster switching time for MPO switch
- Switch port selection now possible with Cable-SLM project/ label/ Simplex fiber
- Enhancement of the stop function in FCOMP-PRO while running a test sequence
- Enhancement of the automatic switching sequence for MPO switch module / 4100B FiberComplete Module / ONA-800 Platform

#### MPO SWITCH MODULE:

- Set up option "switch sequence" no longer accessible in the HMI when a project has been opened via Cable-SLM (option remains possible in manual switching mode only)
- Set up option "MPO 20/24 & MPO 24/24" no longer accessible in Cable-SLM project/ label list/ multifiber connectors/fiber count
- Set up option "Report/ consolidated option" no longer accessible when Cable-SLM project is running

#### FCOMP-PRO:

- Pdf report now includes OTDR traces after "replay TrueBidir" is performed
- Time-out between products in both extremities is fixed
- 4100A module now compatible with TrueBidir & Loopback SW options
- Simultaneous project creation either on ExpertOTDR or FCOMP-PRO with Job manager
- Problem with the display of the FCOMP-PRO icon is fixed on ONA-800

#### OSA/OCC

#### Problem corrections

- Configuration table functionality is now available with WDM expert license new GUI
- In Grid Mode "Manual" the marker follow the WDM table line selection

## **Job Manager**

#### **Enhancements**

Possibility to handle job template files coming from StrataSync or MTA

## **TPA 1.0**

## New Function

Integration of a full StrataSync/Mobile Tech App process with Job Manager

## Inspection

#### New Function

- User interface refresh
- Allows probe microscope firmware updates via host instrument
- Now possible to add new inspection tip settings via a USB drive or StrataSync

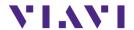

- Now possible to add new test profiles via StrataSync
- End face image now saved/embedded within the saved JSON results

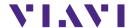

Version ID: 222950

Release date: July 21st, 2022

| <ul><li>Application</li></ul> | Version | Date       |
|-------------------------------|---------|------------|
| Fiber Optics                  | 22.52   | 2022/07/21 |

#### Mainframe / Base Unit

#### **Improvements**

- Management of exclusivity when 2 OTDR modules housed on the same machine
- P5000i Inspection Probe Asset Management in StrataSync
- Increase number of characters in comment field (up to 99)
- Improvement of boot up process with color transition

#### Problem corrections

- Special characters ( "-" and "\_" ) added on German alphabetic keyboard
- Display error on upgrade screen corrected
- Files with a space in the name can now be uploaded to MTA (iOS only)
- Japanese: Application no longer crashes while saving pdf report

#### **OTDR**

## New functionalities

 Predefined G654E specifications added to the list of fiber parameters (IOR, backscattered...)

#### **Improvements**

- Improved Touchscreen calibration for TRACE TABLE SLM selection
- Events table redesigned for better legibility
- Ability to hide trace in Expert OTDR addition
- New A & B cursor management
- Update launch cable" menu labelling now Test Cable

## Problem corrections

- OTDR Assistant (SmartTEST, FTTH-SLM): incorrect field in page "record information"
- No longer cut task naming shorter than 100 characters
- Launch cable management if incorrect length entered
- Problem of event detection after fiber end on short links now fixed
- Labelling of splice detection when manually set to 0.05dB always shows "Auto"
- Mini linear view correction when switching direction with an .msor file
- Correction of SmartLinkMapper refresh in OTDR tab after FiberComplete acquisition
- "Copy file/link to all" doesn't copy job id to the SLM-Enterprise menu
- OTDR Expert Cursors remain hidden even in Analysis when set to "No"
- Trace info correction of linear attenuation between A&B cursors

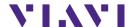

Issues with mini linear view when many events detected

#### FTTH-SLM

#### Problem corrections

Correction of incorrect trace recombination in multi-pulse acquisition

#### FiberComplete PRO

## New functionalities

- FiberComplete-PRO MPO reference management
- CABLE-SLM integration and management into FCOMP-PRO

## **Improvements**

- FCOMP-PRO now saves msor file with AB and BA multi-wavelength OTDR traces and distributed events (sor storage to be selected in Expert)
- Enable loss and ORL results display with TrueBIDIR only
- Add loss, ORL and length in summary table when performing TruBIDI only test
- High fiber count cable Workflow with FCOMP-PRO
- Launch cable management in Bi-dir IL/ORL only test configuration
- Do not allow START/Real Time OTDR when FCOMP/FCOMP PRO is active
- CABLE-SLM integration and management into FCOMP-PRO
- OTDR/FCOMP/FCOMP-PRO: Contextual help for ORL & total Loss
- OTDR loopback: change the JSON loopback extension file from ".fcpro.json" to ".bidir.json".
- New FCOMP-PRO connectivity icon.
- Add fiber number in FiberComplete PRO Loopback Summary table.
- Add section/slope selection in the SmartLink view.
- Adapt reference process graphic to MPO connector.

#### Problem corrections

- FCOMP-PRO: Wrong format type displayed in the file explorer.
- B to A slope values are not stored correct in the TrueBIDIR json files
- Incorrect Cable-SLM target storage folder when set up as "dir/current" different than disk
- In cable view, long labels are truncated- Now possible to scroll left and right

## OSA/OCC

#### Problem corrections

- OCC pdf report now matches results table
- Wait period with nanoOSA (41OSA) now working
- Open OSA trace without autozoom and keep zoom defined at storage
- OCC drift function brought back

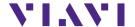

Version ID: 220740

Release date: February 17<sup>th</sup>, 2022

| <ul><li>Application</li></ul> | Version | Date       |
|-------------------------------|---------|------------|
| Fiber Optics                  | 22.02   | 2022/02/17 |

## Mainframe / Base Unit

## New functionalities

• Management of the new 4100 A-Series OTDR module

#### <u>Improvements</u>

- Improved and simplified software upgrade messages and softkeys (via Ethernet/WiFi)
- Test set calibration date added to all .pdf reports
- Improved readability in the About page of modules long part number and serial number

#### Problem corrections

• Merge of multiple .pdf in the File Explorer

## **Microscope**

## New functionalities

• Microscope function put in live mode when coming from the job manager

## LTS (Light source & power meter)

#### Problem corrections

• Proper management of the power meter zero offset

#### **OTDR**

### New functionalities

• Fiber ID added to Fast Report setup menu

#### **Improvements**

- Key and menu labels updates:
  - File setup changed into Report
  - o File softkey changed into File Explorer
- User interface updates:
  - o Zoom buttons position moved to the top right corner of the graph
  - Setup menu: **Test Cables** section added. It contains Launch, Receive and Loopback cable settings
  - SmarLink Mapper: ability to select a section/slope
  - SmartLink Mapper: enhancement of the event detail description (splitter description with FTTH-SLM Base license, pass/fail criteria & threshold values)

#### FTTH-SLM

#### New functionalities

Job ID added to .csor PDF report

## **Improvements**

 When Job Manager pushes FTTH config file, it updates the "Config." setup field inside FTTH-SLM

#### Problem corrections

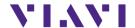

 When the first event corresponding to the first standard splitter (of an unbalanced splitters network) is detected at position < 0m, the event is not detected/interpreted as splitter but as launch cable.

## FiberComplete PRO

#### New functionalities

- Fiber number increased to 9999
- Cable-SLM management to create project/cable view and simplify the management of high fiber count testing:
  - New button Manage Project and setup popup window: import label list, create simplex or MPO cable structure
  - Fully automated test sequence for up to 12 fibers (with integrated MPO switch)
  - Pass/fail status of tested fibers/labels in Cable tab
  - Creation of a .prj file that contains labels / structure and pass/fail status
  - When a Cable-SLM project closes, a summary .pdf report is generated. It contains the average loss, worst ORL, length and pass/fail status per tested labels/IDs and wavelengths.
  - Switch port used for the current measurement is displayed in the Process tab
- Length of the fiber under test, displayed in the **Process** tab on the **synoptic**, does not include the launch and receive cables length

#### **Improvements**

- Suppression of launch and receive cable management by event position
- Enhancement of bi-directional OTDR (Loopback mode) slope measurement
- Pass/fail event thresholds made available for the bi-directional OTDR Loopback mode
- Better management of custom jobs coming from StrataSync
- Fault Finder results only visible in the Fault Finder tab
- OTDR Loopback mode allowed when changing setup from IL/ORL and/or TrueBIDIR/BiDir OTDR

#### Problem corrections

- Fault Finder results only visible in the Fault Finder tab
- When using Expert OTDR settings, the file naming of the OTDR results missed the wavelength field (if OneTrace/.sor). To make sure the file name in understandable, underscores are added between the fields.
- Improved length measurement with 4100 MA3-FCOMP

#### OSA/OCC

## **Improvements**

Nano OSA: better management of the splitter compensation function

Version ID: 21.9.11

Release date: Dec 01, 2021

| <ul><li>Application</li></ul> | version | Date       |
|-------------------------------|---------|------------|
| Fiber Optics                  | 21.62   | 2021/11/26 |

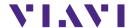

#### Mainframe / Base Unit

#### New functionalities

Improvements and corrections of the new user interface

#### **Improvements**

- German translation errors
- PDF report now better highlights failed results

#### Problem corrections

Home page text overlap in Portuguese language

#### **OTDR**

#### **Improvements**

- TrueBIDIR function can now be activated on any 4100 series B & C OTDR modules
- Management of different extremities

## Problem corrections

TrueBIDIR now works when directory name contains space

## FCOMP-PRO/FiberComplete

#### **Improvements**

- TrueBIDIR function now activates on any 4100 series B & C OTDR modules
- Management of different extremities

#### Problem corrections

 Setup exchange now possible even if talk set or cloud connection enabled between both test sets

Version ID: 21.9.2

Release date: October 8th 2021

| <ul><li>Application</li></ul> | version |
|-------------------------------|---------|
| Fiber Optics                  | 21.50   |

### Mainframe / Base Unit

#### New functionalities

- Improvements and corrections of the new user interface
- Addition new license TrueBIDIR: ETRUEBIDIR-FCOMP-PRO

## **Improvements**

- PDF reports always include cursors A&B on graph
- Ability to do a screenshot from the Results page with new UI
- Translation updates (Chinese, German, Hungarian and others)

## <u>Problem corrections</u>

• T-BERD/MTS4000 random lock up at turn-up (White screen)

## **Microscope**

#### **Improvements**

· Test report settings always kept at product turn off

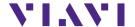

#### **OTDR**

#### New functionalities

- New TRUEBIDIR functionality allowing performing automated bi-directional OTDR measurements with setup and results transfer through the fiber under test
- Add 25GHz channel grid for DWDM OTDR application

## Improvements

- Better management of 3-splitter clusters in PON architecture with FTTH-SLM
- Optimized test time vs. pulsewidth in high split ratio (>1x64)

#### Problem corrections

- The launch cable integrated into the OTDR modules is correctly managed
- Average loss value different between pdf report and SLM Test Process Automation (TPA)

#### New functionalities

- Management of FiberComplete workflow into Staratsync, MobileTechApp and Job Manager
- Management of new FCOMP-PRO results and jobs (workflow process availability pending official Stratasync software version 13.0 and MobileTechApp 4.6)
- Send and receive FCOMP-PRO config files to/from Stratasync

### <u>Improvements</u>

- Add metadata to Bidir IL/ORL pdf reports for Stratasync
- Inspection scope + OTDR process flow better managed Problem corrections
- Factory sync of purchase order number and date

## OSA/OCC

## New functionalities

- New OSA module for T-BERD/MTS 2000/4000/5800 and ONA-800 mainframes
- New OSA user interface

## FCOMP-PRO/FiberComplete

#### New functionalities

- New TRUEBIDIR functionality allowing performing automated bi-directional OTDR measurements with setup and results transfer through the fiber under test
- Ability to sequence automated bi-directional IL/ORL and TrueBIDIR OTDR Improvements
- MPO switch management sequencing 12 FiberComplete measurements and autodetecting MPO cable polarity type.

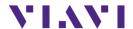

## **Technical Assistance**

For assistance related to the use of your product, call or e-mail VIAVI Technical Assistance Center (TAC) in your region. For a current listing of TAC phone numbers and e-mail addresses, go to: http://www.viavisolutions.com/en/services-and-support/support/technical-assistance

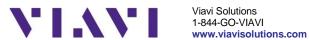